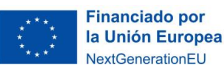

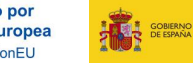

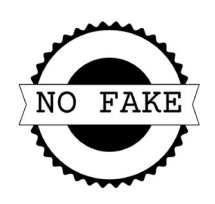

#### El que busca siempre encuentra. Anexo 2

Harriet Chalmers Adams fue una exploradora, escritora y fotógrafa de origen estadounidense. Realizó numerosos viajes, en el final del siglo XIX y principios del siglo XX, atravesando varios continentes, entre ellos, América del Sur, Asia y Oceanía, recorriendo miles de kilómetros. Durante sus expediciones Harriet recopilaba permanentemente información de los lugares que visitaba; con ella luego redactaba crónicas que luego enviaba a la revista de la National Geographic Society para su publicación. Acompañando a los textos que generaba también incorporaba imágenes que ella misma tomaba y a veces coloreaba.

Recurso digital 2.1 https://youtu.be/5qfwaEiCAj4

Harriet no tenía los medios que poseemos en la actualidad y que nos facilitan enormemente las búsquedas de materiales en la red, desde artículos hasta imágenes. Vamos a hablar ahora de las fuentes de información: son aquellos lugares que consultas y donde localizas material de utilidad para tus trabajos e investigaciones. Su contenido es válido y puede servir para empezar el andamiaje del conocimiento, porque son fiables, independientes y objetivas en el planteamiento de las ideas. A estas alturas ya sabes que, cuando buceamos en las fuentes de información no podemos quedarnos con las primeras búsquedas o limitar nuestra visión a la primera página de resultados mostrados.

## Navegador o buscador

Antes de seguir avanzando vamos a ver la diferencia entre buscador y navegador. ¿Son lo mismo?

- Un navegador es un programa de *software* instalado en un equipo o dispositivo con el que accedemos a Internet.
- Un buscador o motor de búsqueda también es un programa que, como su nombre indica, busca la palabra o dato introducido y muestra las coincidencias.

Dependiendo la acción por desarrollar necesitarás uno u otro: para visitar las distintas páginas web necesitarás el navegador y para realizar la búsqueda de contenido apropiado es necesario contar con un motor de búsqueda que localice la información que necesitas.

## Actividad 2.1: Clasificando ando (actividad en parejas)

En esta actividad inicial te proponemos que identifiques varios ejemplos de navegadores y buscadores. Arrastra cada uno de ellos hacia la zona correcta.

No fake: Sacando partido al caos informativo (Anexo 2) © 2023 by Ministerio de Educación y Formación Profesional is licensed under CC BY-SA 4.0 1

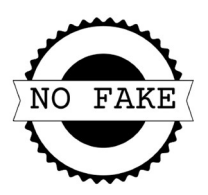

#### Recurso digital 2.2 https://app.Lumi.education/run/GZnC9Y

Existen muchos navegadores. Seguramente Google Chrome es uno de tus favoritos, pero existen otras alternativas interesantes en el mundo educativo, como Go Go Duck, que no recoge ni almacena ni comparte tu información personal en las búsquedas de resultados. Una buena forma de evitar los rastros es la navegación privada o modo incógnito. Activándola no se guardan datos de navegación, aunque eso no significa que las webs que visitas no lo hagan.

## Operadores de búsqueda

Ahora nos vamos a centrar en los buscadores. Habrás comprobado que, si realizas una búsqueda muy específica de una palabra clave (con ella centramos el tema), los resultados son enormes y a veces frustrantes por la gran cantidad de información encontrada. Para tener mayor precisión es necesario emplear la búsqueda más precisa añadiendo a esa palabra clave los operadores de búsqueda o booleanos, que son palabras o símbolos que se emplean como nexos entre los términos de una búsqueda (nos dan la relación entre ellos). Van en mayúscula y los más usuales son AND, OR y NOT.

Un gran truco es utilizar las comillas y agrupar las palabras de la búsqueda; de esa manera el buscador nos muestra los resultados donde se incluyen todas ellas.

Ten en cuenta que a veces las búsquedas son complejas y, aunque uses los operadores de búsqueda, los resultados no serán los esperados y la tarea puede ser farragosa; por eso necesitas especificar, en la medida de lo posible, hacia dónde quieres buscar.

## Actividad 2.2: Ayúdate de los operadores (actividad en pareja)

Vamos a utilizar unas tarjetas informativas para aterrizar los conocimientos que pueden ser de gran ayuda cuando inicias una búsqueda en Internet.

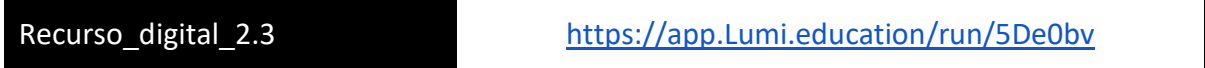

Algunos buscadores incluyen una búsqueda avanzada con la que puedes todavía ir más allá definiendo con mayor precisión los criterios de búsqueda. Como puedes comprobar, la búsqueda se puede modular y refinar dependiendo de lo que busques; intenta siempre optimizar los tiempos.

## ¿Necesitas imágenes?

No fake: Sacando partido al caos informativo (Anexo 2) © 2023 by Ministerio de Educación y Formación Profesional is licensed under CC BY-SA 4.0 2 Para buscar imágenes utiliza los repositorios de imágenes libres de derechos; tienes muchos disponibles como Pixabay, Pexels o Unplash. No te olvides respetar la cita de la autoría. En

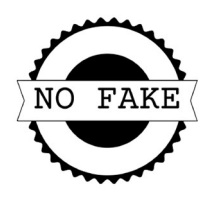

estos webmixes tienes una gran cantidad de recursos para tu día a día.

- Imágenes: https://www.symbaloo.com/mix/repositorios-imagenes
- Sonidos: https://www.symbaloo.com/mix/repositorios-de-sonidos
- Vídeos: https://www.symbaloo.com/mix/repositorios-de-sonidos
- Ilustraciones: https://www.symbaloo.com/mix/repositorio-ilustraciones

Si usas Google, filtra en el navegador desde el menú de imágenes, en el botón de herramientas. Puedes filtrar por:

- Tamaño
- Color
- Tipo
- Período
- Derechos de uso

Para artículos más académicos es recomendable el empleo de Google Académico, de donde podrás obtener artículos, filtrarlos y obtener la cita. Te será de gran utilidad cuando estés planteando hipótesis y te apoyes en publicaciones especializadas.

## Remángate y busca recursos

Vamos a finalizar esta parte realizando una actividad para localizar nuestros primeros recursos en la red. Puedes ayudarte de tu navegador favorito.

# Actividad 2.3: Manos a la búsqueda (actividad en grupo)

Organizándonos en equipo de trabajo vamos a localizar recursos para nuestra aula que luego sean de utilidad.

- 1. Consensuamos un tema y planeamos una estrategia de búsqueda con objetivos reales y definidos.
- 2. Realizamos una búsqueda de tres tipos de materiales: textos, imágenes, vídeos repartiéndonos las tareas.
- 3. Dejamos registrado el origen de cada información recogida
- 4. Realizamos una presentación de 30 segundos que incluya todos los materiales que hemos seleccionado, explicando el proceso y las dificultades que hemos tenido en el proceso. Observamos la diana de evaluación que servirá para guiar al grupo.
- 5. Al finalizar debemos realizar la presentación al grupo clase valorando de 1 a 5 el trabajo desarrollado empleando la diana de evaluación.

No fake: Sacando partido al caos informativo (Anexo 2) © 2023 by Ministerio de Educación y Formación Profesional is licensed under CC BY-SA 4.0 3

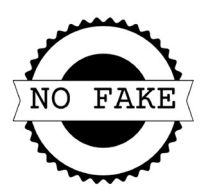

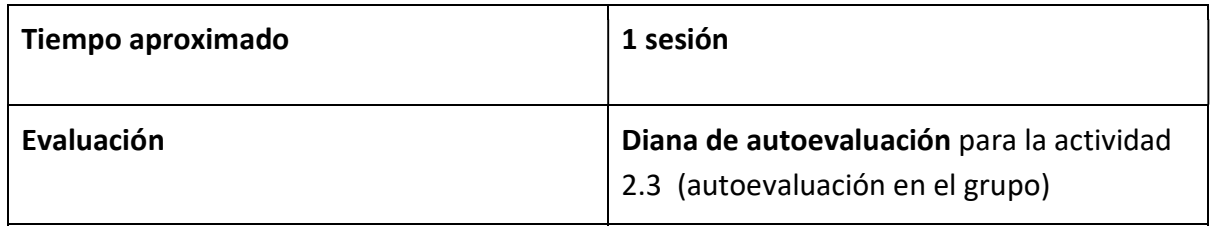

# Lista de verificación de realización de actividades

Una vez realizadas las actividades de esta parte de la situación de aprendizaje ¨No fake¨ (individuales y en grupo) completa el check de cada una de ellas; te servirá para evidenciar avances.

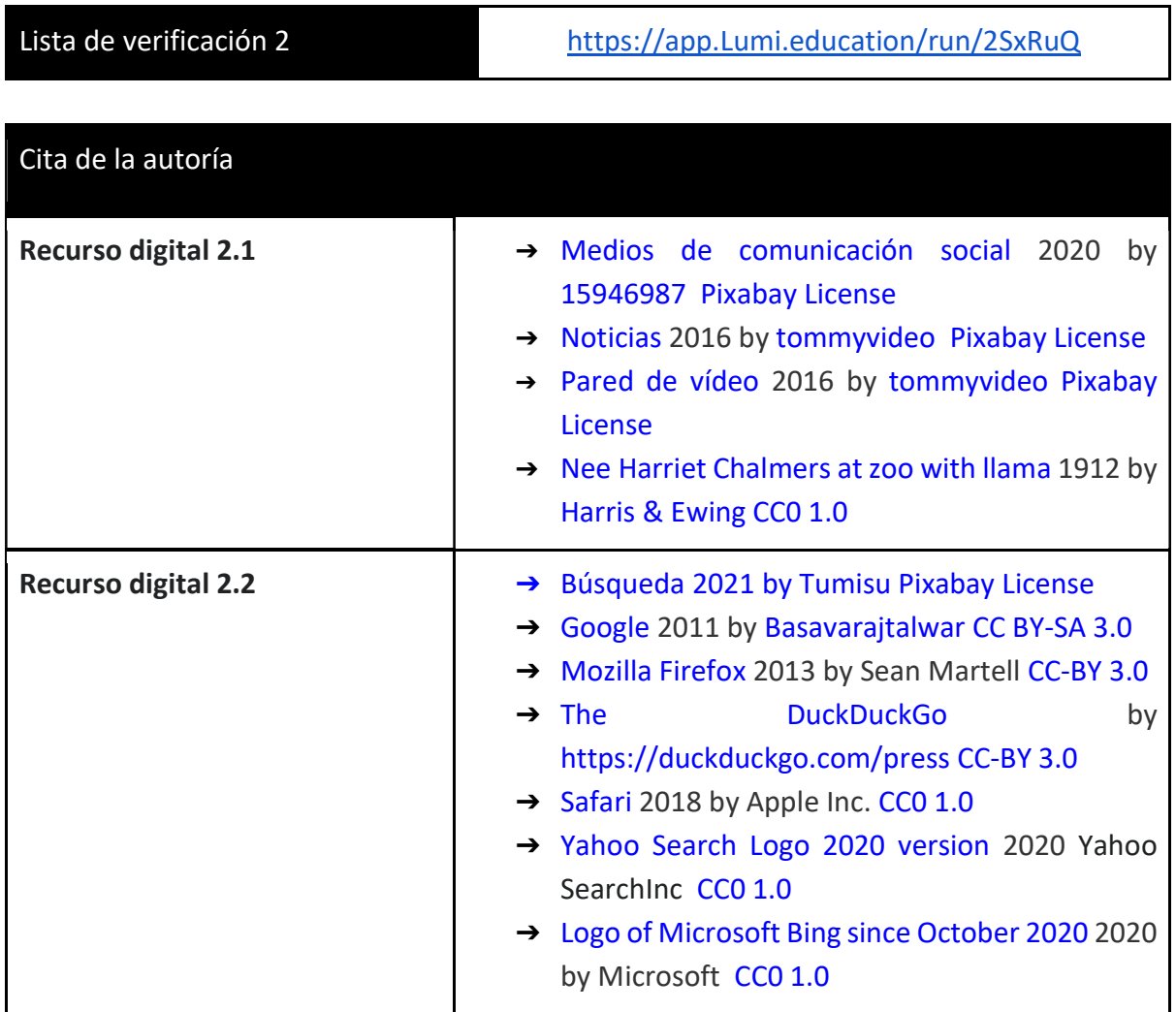

No fake: Sacando partido al caos informativo (Anexo 2) © 2023 by Ministerio de Educación y Formación Profesional is licensed under CC BY-SA 4.0 4

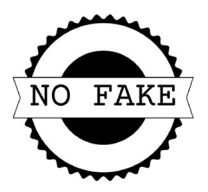

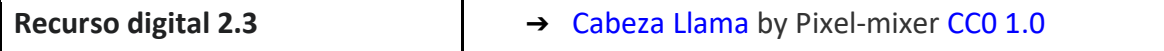

r